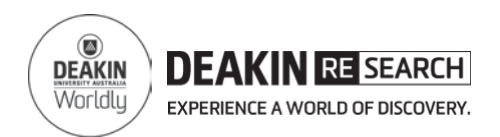

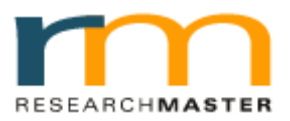

# **Candidature Agreement Quick Reference Card**

# **Quick Trouble shooting Guide**

## **1. I am a Deakin staff member as well as a Deakin HDR student and I can't log-in.**

You have to use your Deakin **student log-in** details to access the online Candidature Agreement system. Your staff details are not recognised by the online Candidature Agreement system because it is in your capacity as a student that you are required to complete the Agreement.

## **2. I don't know my student username or password so how can I log-in?**

Go to:<http://www.deakin.edu.au/password/> and follow the instructions to create your username and password.

#### **3. I have logged in using my Deakin student username and password but there is nothing showing for me.**

The agreement may not yet have been created for you. Please contact Deakin Research at [research-hdr@deakin.edu.au](mailto:research-hdr@deakin.edu.au) or 92445613 or 92517124.

#### **4. I am a transferred student and my thesis is close to submission. Do I still need to complete the Agreement?**

Yes. All Deakin research degree students are required to complete the Candidature Agreement.

#### **5. Can I save my answers half way through, or log back in and change my answers later?**

Yes.

- The form will save automatically as you complete a page and move to the next one.
- OR click on the save button  $\overline{\Box}$   $\Box$   $\Box$   $\Box$   $\Box$  at the top of the screen.
- **Do not** use the forward or back buttons in your browser as this will not save your agreement and your work will be lost.

## **6. I can't find the "SUBMIT" button to submit the form.**

For help:

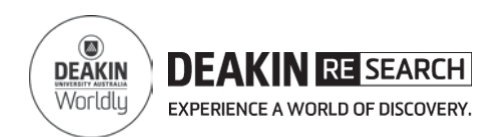

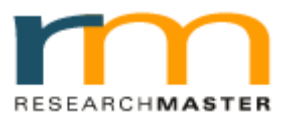

# **Candidature Agreement Quick Reference Card**

Collapse «

# **Quick Trouble shooting Guide**

The SUBMIT button is located in the "ACTION" Tab in the left hand side of the page.

#### **7. I am trying to submit the form but it results in an error.**

Application is incomplete or some answers are incorrect

Expand » • Click the Expand button on the left hand side.

• See if any page has red exclamation **!**. This indicates some questions have not been answered on that page. Please complete any missing questions and resubmit the form.

#### **8. What documents need to be added to the agreement?**

The following documents may need to be added:

- Copy of Safety plans
- Copy of IP agreement
- Copy of student agreement with an external organisation (e.g. CSIRO)

should be added to the agreement.

## **9. How do I upload a document?**

You can upload a document in the "additional documents" page in the Candidate Declaration section of the Agreement. Please also refer to the "Guide to upload documents".

## **10. Who do I contact if I have further queries?**

Please contact Deakin Research at [research-hdr@deakin.edu.au](mailto:research-hdr@deakin.edu.au) or contact 92445613 or 92517124